**Rev. 1 — 21 September 2021 User manual**

#### **Document information**

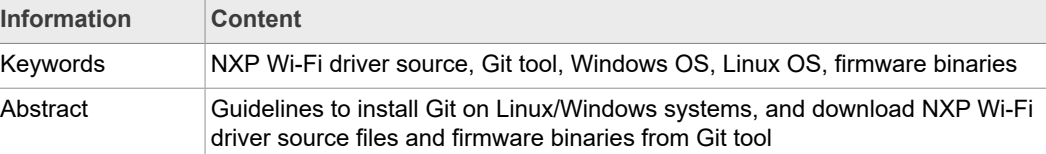

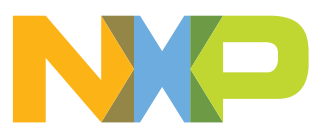

#### **Revision history**

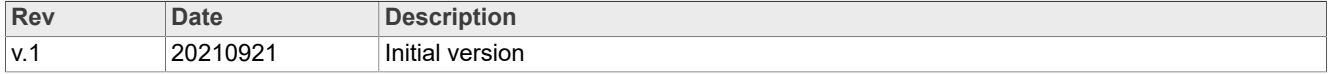

# <span id="page-2-0"></span>**1 Overview**

This document describes how to download NXP Wi-Fi driver source and firmware binaries from CodeAurora and GitHub respectively as neither are not available on NXP website. The user must first install the Git tool running on Linux and Windows PCs.

# <span id="page-3-2"></span>**2 Installing Git**

This section describes the steps for Git installation. Before you start using Git, it should be installed on the system. If Git is already installed, make sure to use the latest version.

#### **2.1 Installing Git on Linux**

<span id="page-3-3"></span>Use following command to install Git on the Debian-based distribution.

```
# sudo apt-get install git
```
### **2.2 Installing Git on Windows**

- <span id="page-3-4"></span>**•** Download Git application using this [link](https://git-scm.com/download/win)
- **•** Double-click the executable file (*.exe*)
- **•** Keep the default options and click **Next** to initiate the installation

<span id="page-3-0"></span>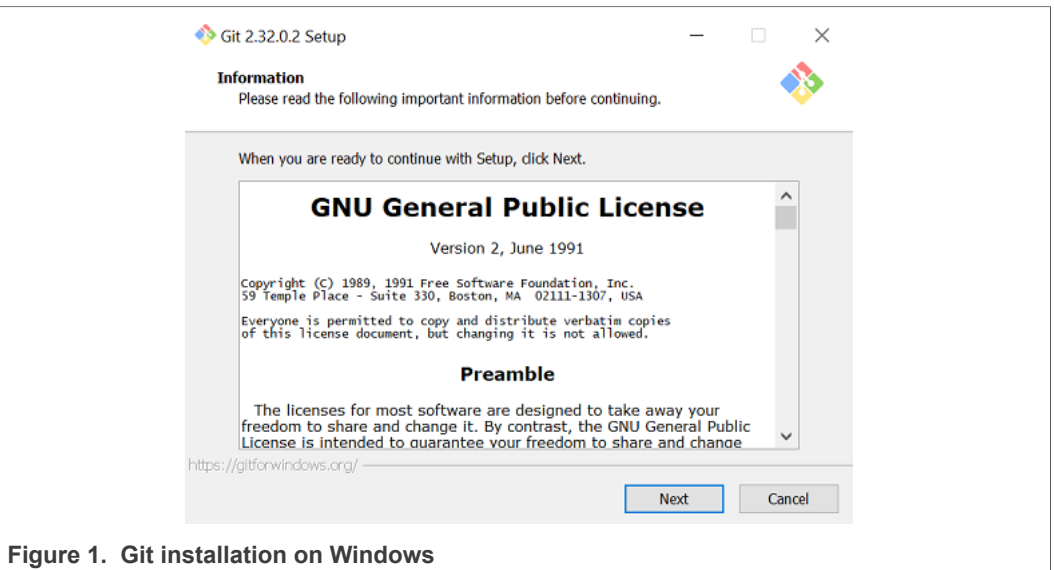

When the installation is complete, Git CMD and Git GUI are available in Windows Explorer.

<span id="page-3-1"></span>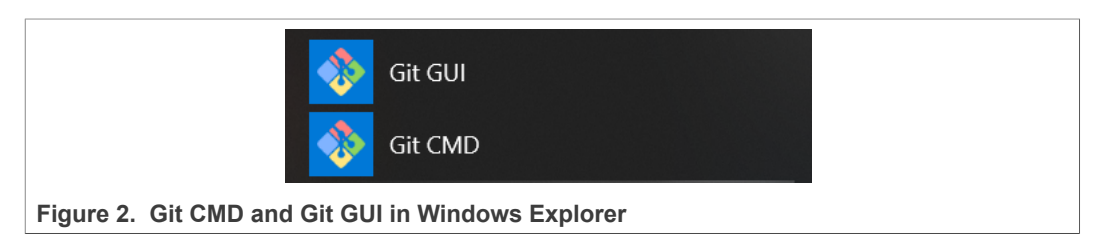

# <span id="page-4-3"></span>**3 Download of NXP Wi-Fi driver source**

This section shows how to use the Git tool to download NXP Wi-Fi driver source on your Windows or Linux Ubuntu system.

*Note: HCI Bluetooth UART driver is open source and available in the Linux kernel source. The Bluetooth features are validated with the BlueZ version 5.56.*

### **3.1 Using Git GUI on Windows**

- <span id="page-4-0"></span>**•** Launch Git GUI
- **•** Click **Clone Existing Repository**

<span id="page-4-1"></span>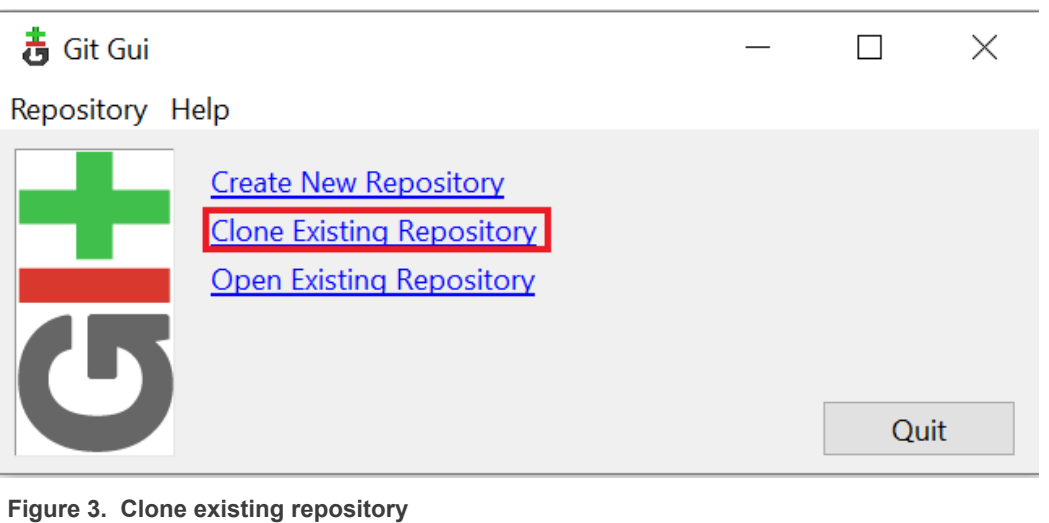

- **•** Capture the address to the **source location** Source Location:<http://source.codeaurora.org/external/imx/mwifiex>
- **•** Define the **target directory** for NXP Wi-Fi driver source to download

<span id="page-4-2"></span>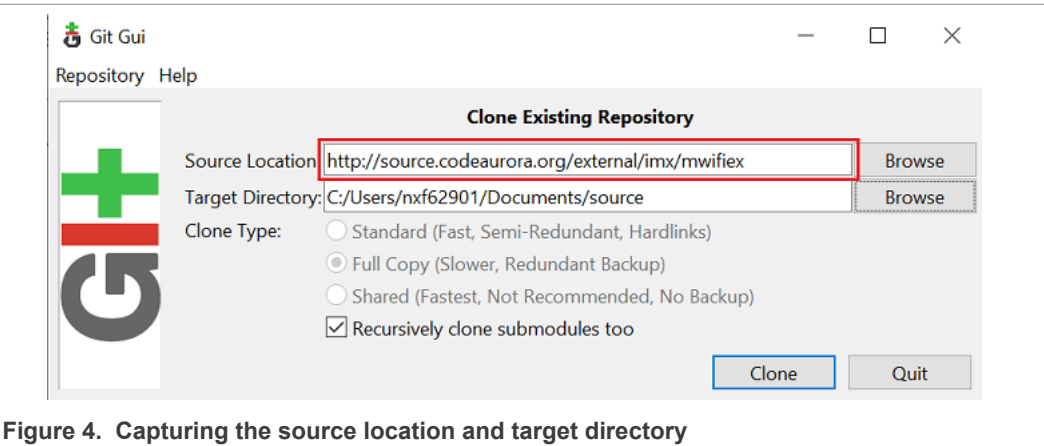

**•** To initiate the download of NXP Wi-Fi driver source, click the **Clone** button

<span id="page-5-0"></span>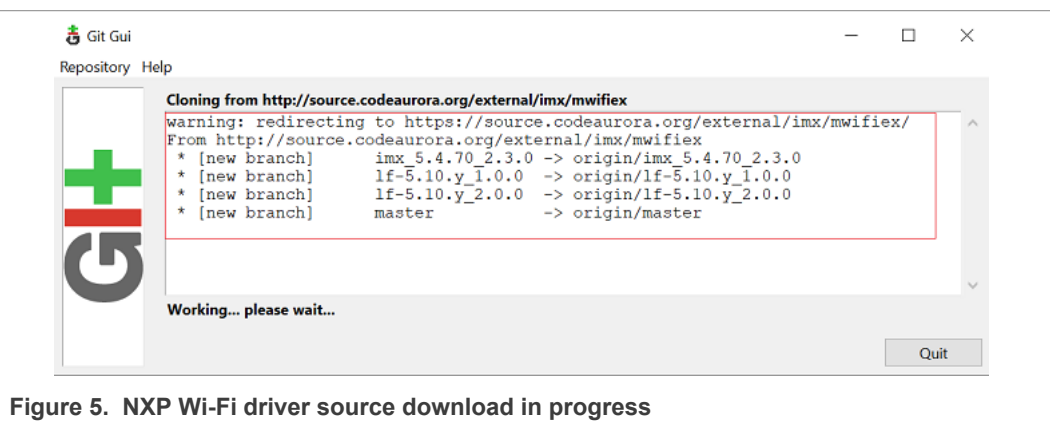

Once the download is complete, the driver source is available in the target directory.

## **3.2 Using Git CMD on Windows**

- <span id="page-6-0"></span>**•** Launch Git CMD from Windows Explorer
- **•** Go your Windows home directory
- Use mkdir command to create the *source* directory to store NXP Wi-Fi driver source
- **•** Use cd command to go to *source* directory

<span id="page-6-1"></span>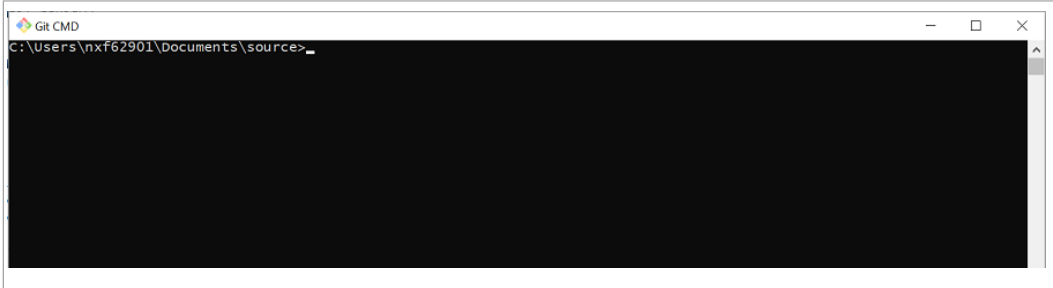

**Figure 6. User home directory in Git CMD** 

**•** Use the git clone command to download NXP Wi-Fi driver source

git clone http://source.codeaurora.org/external/imx/mwifiex

<span id="page-6-2"></span>

| Git CMD                                                                                                    |  |  |
|----------------------------------------------------------------------------------------------------|--|--|
| C:\Users\nxf62901\Documents\source><br>C:\Users\nxf62901\Documents\source><br>C:\Users\nxf62901\Documents\source>git clone http://source.codeaurora.org/external/imx/mwifiex<br>Cloning into 'mwifiex'<br>warning: redirecting to https://source.codeaurora.org/external/imx/mwifiex/<br>remote: Enumerating objects: 229, done.<br>remote: Counting objects: 100% (229/229), done.<br>remote: Compressing objects: 100% (189/189), done.<br>remote: Total 849 (delta 100), reused 44 (delta 17), pack-reused 620 |  |  |
| Receiving objects: 100% (849/849), 3.41 MiB   692.00 KiB/s, done.<br>Resolving deltas: 100% (439/439), done.                                                                                                    |  |  |
| C:\Users\nxf62901\Documents\source>_                                                                                                    |  |  |
|                                                                                                    |  |  |
| Fiscale 7.<br>فتتميز الممتمون والمستحدث والمتحدث والمتحدث                                                                                                    |  |  |

**Figure 7. git clone command output**

Once the download completed, NXP Wi-Fi driver source is available in the (*source*) directory.

### **3.3 Using Git CMD on Linux**

<span id="page-7-0"></span>**•** Launch the Linux terminal (CTRL+ALT+T)

<span id="page-7-1"></span>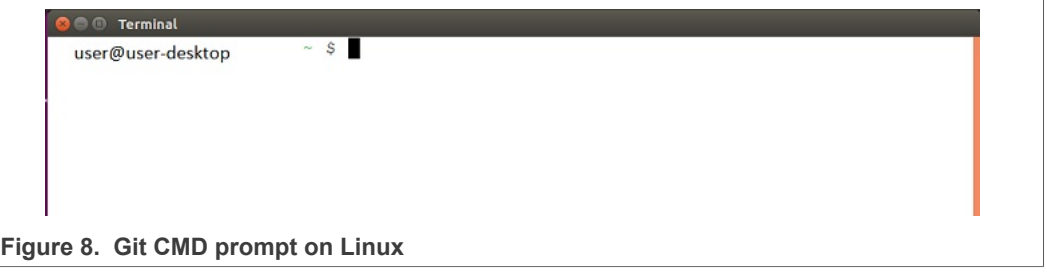

- **•** Go your Linux home directory
- Use mkdir command to create the *source* directory to store NXP Wi-Fi driver source
- **•** Use cd command to go to *source* directory
- **•** Use git clone command to download the Wi-Fi driver source

\$ git clone http://source.codeaurora.org/external/imx/mwifiex

<span id="page-7-2"></span>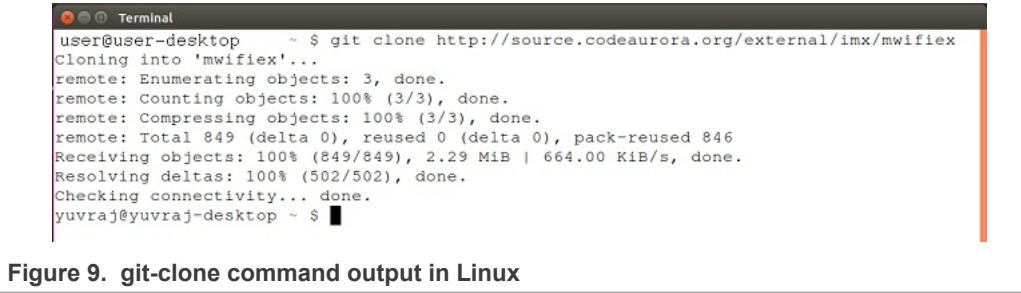

Once the download completed, NXP Wi-Fi driver source is available in the *source* directory.

# <span id="page-8-1"></span>**4 Download of firmware binaries**

The firmware binary is available for download in GitHub. You can use either the command line or GitHub website to download the binaries.

#### **4.1 Download using command line**

- <span id="page-8-2"></span>**•** Follow the steps in [Section 3.1](#page-4-0) or [Section 3.2](#page-6-0) for Windows and [Section 3.3](#page-7-0) for Linux to open the Git tool.
- **•** Issue the git clone command to transfer the firmware binaries, and go to the directory with the new content:

```
# git clone https://github.com/NXP/imx-firmware.git
# cd imx-firmware/nxp/
```
### **4.2 Download using GitHub website**

<span id="page-8-3"></span>**•** Open a web browser and use the following link to access *NXP/imx-firmware* page: <https://github.com/NXP/imx-firmware/tree/master/nxp>

<span id="page-8-0"></span>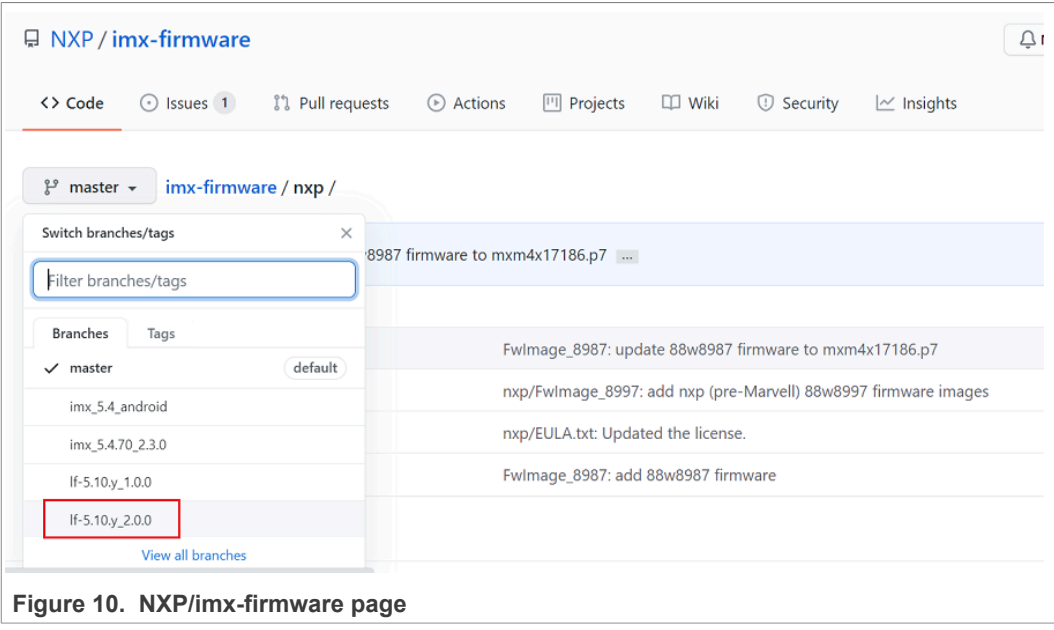

# **NXP Semiconductors UM11675**

#### **NXP Wi-Fi Driver Source and Firmware Binary Download Guide**

#### **•** Select the branch

<span id="page-9-1"></span>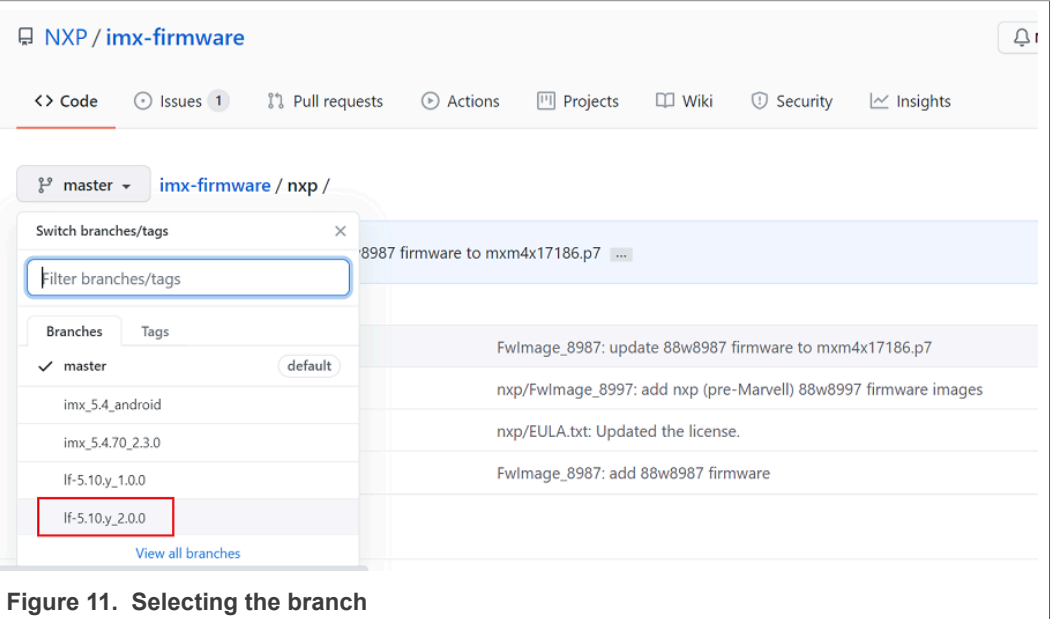

**•** Select the product for the firmware binary. [Figure 12](#page-9-0) shows the example of 88W8997.

<span id="page-9-0"></span>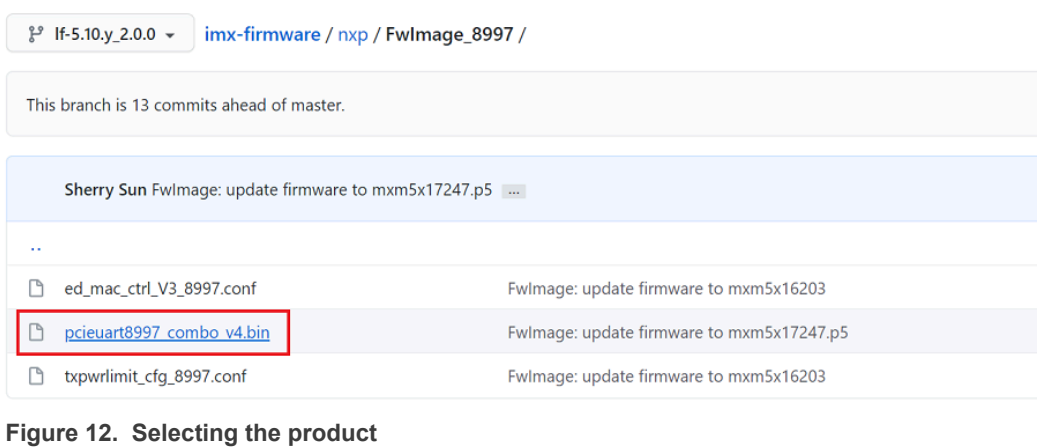

#### **•** Click the **Download** button to initiate the firmware download

<span id="page-9-2"></span>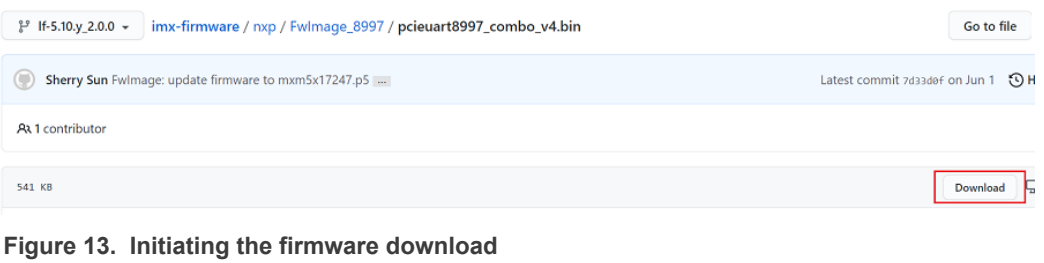

# <span id="page-10-0"></span>**5 Legal information**

# **5.1 Definitions**

**Draft** — A draft status on a document indicates that the content is still under internal review and subject to formal approval, which may result in modifications or additions. NXP Semiconductors does not give any representations or warranties as to the accuracy or completeness of information included in a draft version of a document and shall have no liability for the consequences of use of such information.

## **5.2 Disclaimers**

**Limited warranty and liability** — Information in this document is believed to be accurate and reliable. However, NXP Semiconductors does not give any representations or warranties, expressed or implied, as to the accuracy or completeness of such information and shall have no liability for the consequences of use of such information. NXP Semiconductors takes no responsibility for the content in this document if provided by an information source outside of NXP Semiconductors. In no event shall NXP Semiconductors be liable for any indirect, incidental, punitive, special or consequential damages (including - without limitation - lost profits, lost savings, business interruption, costs related to the removal or replacement of any products or rework charges) whether or not such damages are based on tort (including negligence), warranty, breach of contract or any other legal theory. Notwithstanding any damages that customer might incur for any reason whatsoever, NXP Semiconductors' aggregate and cumulative liability towards customer for the products described herein shall be limited in accordance with the Terms and conditions of commercial sale of NXP Semiconductors.

**Right to make changes** — NXP Semiconductors reserves the right to make changes to information published in this document, including without limitation specifications and product descriptions, at any time and without notice. This document supersedes and replaces all information supplied prior to the publication hereof.

**Suitability for use** — NXP Semiconductors products are not designed, authorized or warranted to be suitable for use in life support, life-critical or safety-critical systems or equipment, nor in applications where failure or malfunction of an NXP Semiconductors product can reasonably be expected to result in personal injury, death or severe property or environmental damage. NXP Semiconductors and its suppliers accept no liability for inclusion and/or use of NXP Semiconductors products in such equipment or applications and therefore such inclusion and/or use is at the customer's own risk.

**Applications** — Applications that are described herein for any of these products are for illustrative purposes only. NXP Semiconductors makes no representation or warranty that such applications will be suitable for the specified use without further testing or modification. Customers are responsible for the design and operation of their applications and products using NXP Semiconductors products, and NXP Semiconductors accepts no liability for any assistance with applications or customer product design. It is customer's sole responsibility to determine whether the NXP Semiconductors product is suitable and fit for the customer's applications and products planned, as well as for the planned application and use of customer's third party customer(s). Customers should provide appropriate design and operating safeguards to minimize the risks associated with their applications and products. NXP Semiconductors does not accept any liability related to any default, damage, costs or problem which is based on any weakness or default in the customer's applications or products, or

the application or use by customer's third party customer(s). Customer is responsible for doing all necessary testing for the customer's applications and products using NXP Semiconductors products in order to avoid a default of the applications and the products or of the application or use by customer's third party customer(s). NXP does not accept any liability in this respect.

**Export control** — This document as well as the item(s) described herein may be subject to export control regulations. Export might require a prior authorization from competent authorities.

**Evaluation products** — This product is provided on an "as is" and "with all faults" basis for evaluation purposes only. NXP Semiconductors, its affiliates and their suppliers expressly disclaim all warranties, whether express, implied or statutory, including but not limited to the implied warranties of non-infringement, merchantability and fitness for a particular purpose. The entire risk as to the quality, or arising out of the use or performance, of this product remains with customer. In no event shall NXP Semiconductors, its affiliates or their suppliers be liable to customer for any special, indirect, consequential, punitive or incidental damages (including without limitation damages for loss of business, business interruption, loss of use, loss of data or information, and the like) arising out the use of or inability to use the product, whether or not based on tort (including negligence), strict liability, breach of contract, breach of warranty or any other theory, even if advised of the possibility of such damages. Notwithstanding any damages that customer might incur for any reason whatsoever (including without limitation, all damages referenced above and all direct or general damages), the entire liability of NXP Semiconductors, its affiliates and their suppliers and customer's exclusive remedy for all of the foregoing shall be limited to actual damages incurred by customer based on reasonable reliance up to the greater of the amount actually paid by customer for the product or five dollars (US\$5.00). The foregoing limitations, exclusions and disclaimers shall apply to the maximum extent permitted by applicable law, even if any remedy fails of its essential purpose.

**Translations** — A non-English (translated) version of a document is for reference only. The English version shall prevail in case of any discrepancy between the translated and English versions.

**Security** — Customer understands that all NXP products may be subject to unidentified or documented vulnerabilities. Customer is responsible for the design and operation of its applications and products throughout their lifecycles to reduce the effect of these vulnerabilities on customer's applications and products. Customer's responsibility also extends to other open and/or proprietary technologies supported by NXP products for use in customer's applications. NXP accepts no liability for any vulnerability. Customer should regularly check security updates from NXP and follow up appropriately. Customer shall select products with security features that best meet rules, regulations, and standards of the intended application and make the ultimate design decisions regarding its products and is solely responsible for compliance with all legal, regulatory, and security related requirements concerning its products, regardless of any information or support that may be provided by NXP. NXP has a Product Security Incident Response Team (PSIRT) (reachable at PSIRT@nxp.com) that manages the investigation, reporting, and solution release to security vulnerabilities of NXP products.

# **5.3 Trademarks**

Notice: All referenced brands, product names, service names and trademarks are the property of their respective owners.

**NXP** — wordmark and logo are trademarks of NXP B.V.

# **Figures**

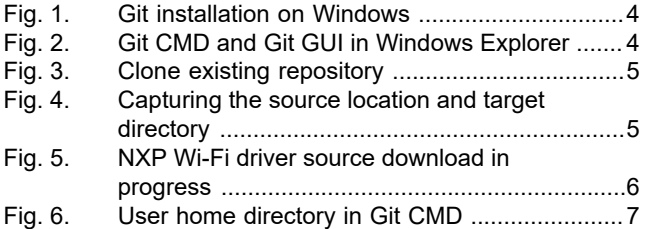

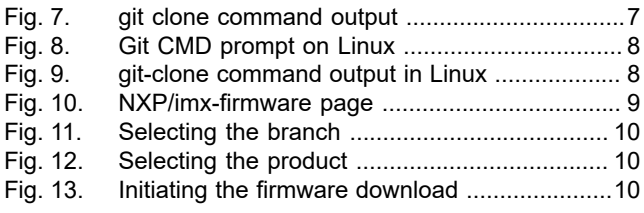

# **NXP Semiconductors UM11675**

### **NXP Wi-Fi Driver Source and Firmware Binary Download Guide**

# **Contents**

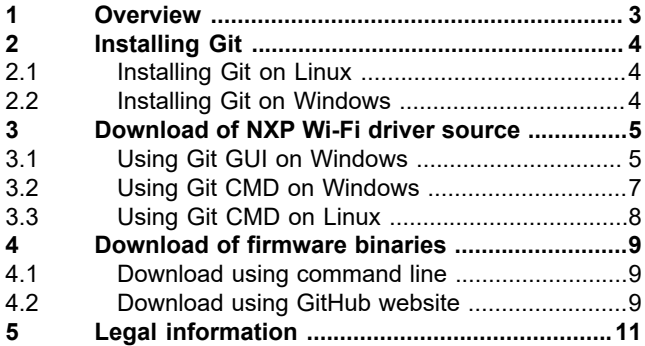

Please be aware that important notices concerning this document and the product(s) described herein, have been included in section 'Legal information'.

**© NXP B.V. 2021. All rights reserved.**

For more information, please visit: http://www.nxp.com For sales office addresses, please send an email to: salesaddresses@nxp.com

**Date of release: 21 September 2021 Document identifier: UM11675**